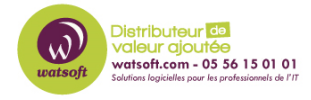

[Base de connaissances](https://watsoft.deskpro.com/kb) > [N-sight RMM](https://watsoft.deskpro.com/kb/n-sight-rmm) > [Comment fonctionne les tâches automatisées](https://watsoft.deskpro.com/kb/articles/comment-fonctionne-les-t-ches-automatis-es-dans-n-able-rmm-2) [dans N-able RMM ?](https://watsoft.deskpro.com/kb/articles/comment-fonctionne-les-t-ches-automatis-es-dans-n-able-rmm-2)

## Comment fonctionne les tâches automatisées dans N-able RMM ?

Guillaume - 2021-03-19 - [N-sight RMM](https://watsoft.deskpro.com/kb/n-sight-rmm)

Les tâches automatisées sont utilisées pour lancer un système ou un script personnalisé sur les appareils sélectionnés conformément à la fréquence ou au seuil configuré (une fois par jour, une fois par mois, exécuté manuellement ou en cas d'échec d'une vérification).

L'option permettant d'exécuter une tâche automatisée en cas d'échec d'une vérification Windows, Mac ou Linux est également configurable dans la boîte de dialogue Ajouter ou modifier des vérifications. **Attribuez une tâche après avoir créé** (ou **modifié** ) **la vérification** . Par exemple, exécutez une tâche pour mettre à jour les fichiers de définition antivirus là où la vérification de mise à jour antivirus échoue.

Des tâches automatisées peuvent être ajoutées à des ordinateurs Windows, Mac ou Linux individuels via l' onglet **Tâches** et à une sélection de périphériques à l'aide de la sélection multiple dans le volet nord ou sur un client ou un site. Pour les ordinateurs Windows, les tâches automatisées peuvent également être appliquées sur l'appareil, le site, le client ou tous les serveurs et postes de travail via des modèles de surveillance .

Lorsqu'une tâche automatisée a été ajoutée à un périphérique, l'état de la dernière exécution, de la réussite ou de l'échec de la vérification s'affiche sous la colonne "Tâche"

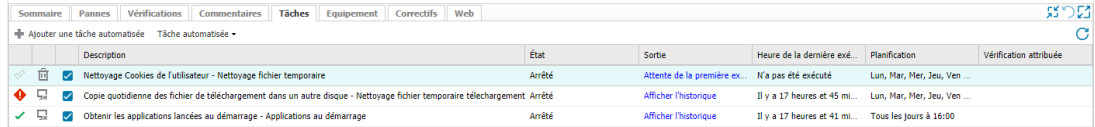

La section Modèles de surveillance couvre l'utilisation des modèles pour gérer les tâches automatisées sur les ordinateurs Windows et Mac.

Les tâches automatisées sont prises en charge à partir de l'agent Windows 8.1, de l'agent Mac 2.3.0 et de l'agent Linux 2.

## **Agent de surveillance avancée Windows 10.3.0 RC**

L'agent 10.3.0 RC intègre un nouveau module de script qui nécessite au moins .NET Framework 4.5 pour fonctionner. Plutôt que d'inviter l'utilisateur à installer ou à mettre à jour le framework .NET sur son appareil, au cours du processus d'installation ou de mise à jour de l'agent, l'appareil est interrogé et lorsque la version installée de .NET est inférieure à 4,5 ou n'est pas installée sur l'appareil, cette le composant est mis à jour en mode silencieux vers la version requise. Veuillez noter que ce processus peut prendre plusieurs

minutes.

Bash Scripts

Des tâches automatisées ont été introduites sur les ordinateurs Mac dans l'agent 2.3.0 et sur les serveurs Linux à partir de l'agent 2.

Si vous créez un script bash, n'oubliez pas de déclarer l'interpréteur au début du script. Par exemple: #! / bin / bash:

#! / bin / bash echo "Hello world" exit 0

Rapport de tâches automatisée

Toute tâches automatisée effectuée sur le tableau de bord est enregistrée dans le **rapport de tâches automatisée**

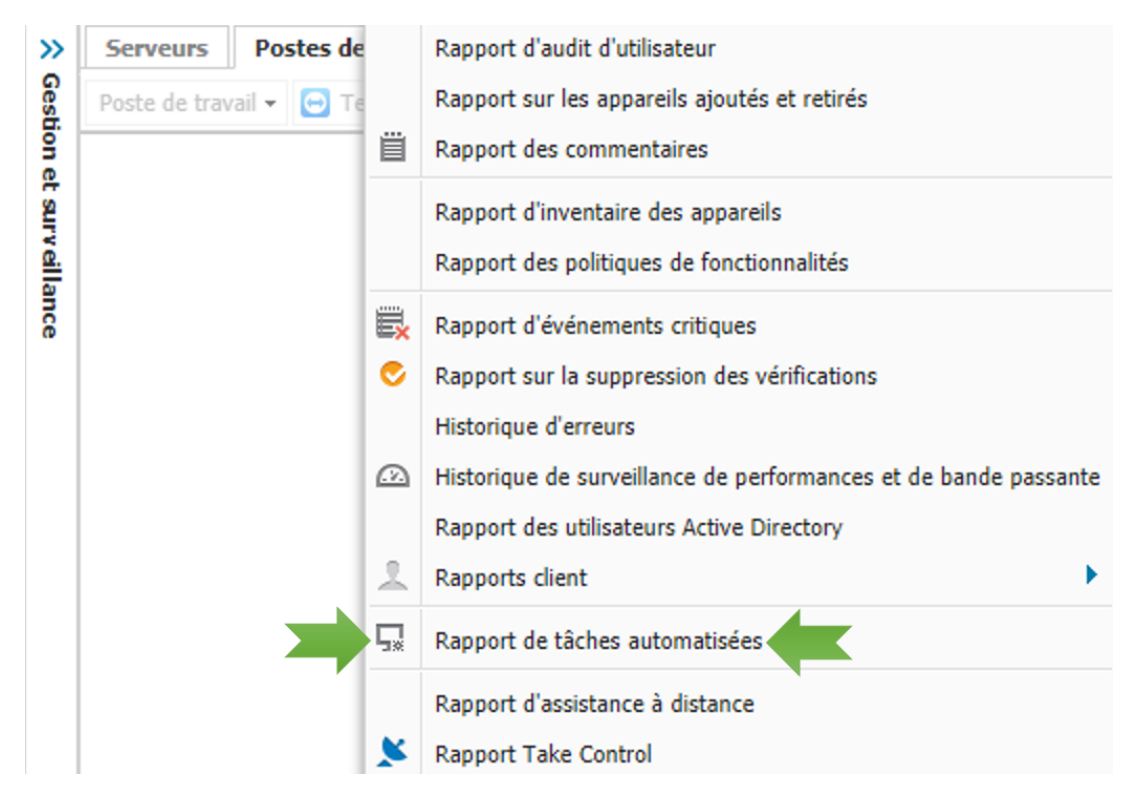

1.Accéder aux R**apports >** Rapport de tâche automatisée

2.Sélectionnez le délai, le client (ou tous les clients), la tache (ou toutes les tâches) puis faites **Générer** pour ouvrir le rapport HTML ou télécharger l'**export CSV** :

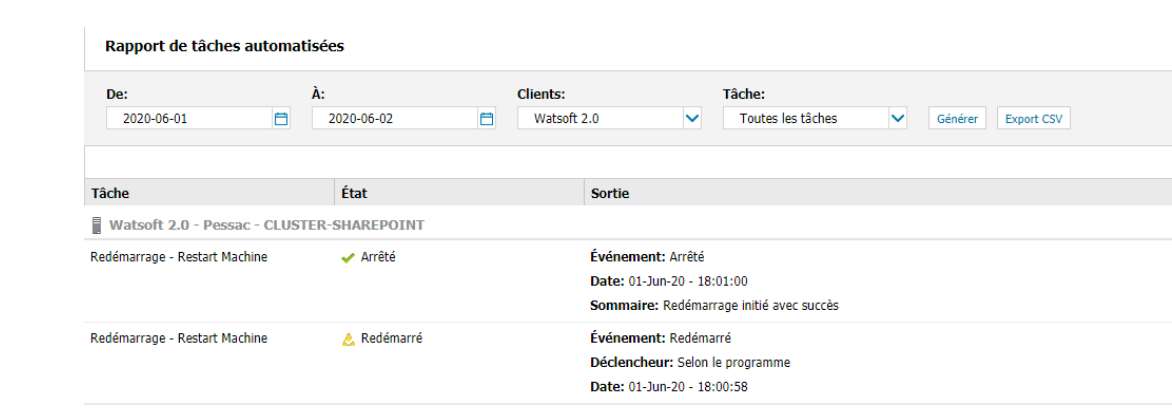